# Perancangan Aplikasi *Catering* Berbasis Mobile

Kevyn Junichi Baso<sup>1)</sup>, Yaulie D. Y. Rindengan<sup>2)</sup>, Rizal Sengkey<sup>3)</sup> Elektro Universitas Sam Ratulangi Manado, Jl. Kampus Bahu-Unsrat Manado, 95115 E-mail  $\mathbb{E}$  1402 1106019@student.unsrat.ac.id<sup>1)</sup>, [rindengan@unsrat.ac.id](mailto:rindengan@unsrat.ac.id)<sup>2)</sup>, rizalsengkey@gmail.com 3)

*Abstract* — *Catering application is an application used by the community to promote their catering business. The making of this application is based on the use of a smartphone which is an convenience in ordering catering. This application is made so that people can buy or sell catering businesses wherever and whenever as long as an internet connection exists. So far, people are still looking for information or order catering directly. To make it easier for people to get information or order catering, this thesis created a mobile application that can facilitate the public in getting information and ordering catering. This application uses the RAD method in creating a system development cycle that has three different stages, namely planning requirements, RAD design workshops and implementation as well as using the IDE Ionic Framework. In this application there are several features that can facilitate the public to get information or order and sell catering. It is expected that the mobile application will act as a medium between people who want to order catering and catering businesses who want to market their services.*

*Keywords - Catering, Ionic Framework, provider, service, RAD, User.*

*Abstrak* **— Aplikasi** *Catering* **adalah aplikasi yang digunakan masyarakat untuk membeli dan menjual usaha** *Catering* **mereka. Pembuatan aplikasi ini didasarkan oleh penggunaan smartphone yang merupakan salah satu kemudahan untuk pemesanan**  *Catering***. Aplikasi ini dibuat agar masyarakat dapat membeli atau menjual usaha** *Catering* **dimanapun dan kapanpun selama koneksi internet ada. Selama ini masyarakat masih mencari informasi atau memesan** *Catering* **secara langsung. Untuk mempermudah masyarakat mendapatkan informasi atau memesan** *Catering***, maka dalam skripsi ini dibuat sebuah aplikasi mobile yang dapat mempermudah masyarakat dalam mendapatkan informasi dan memesan** *Catering***. Aplikasi ini menggunakan metode RAD dalam membuat siklus pengembangan sistem yang memiliki tiga macam tahap yaitu perencanaan syaratsyarat, workshop desain RAD dan implementasi serta mengunakan IDE** *Ionic framework***. Dalam aplikasi ini terdapat beberapa fitur yang dapat memudahkan masyarakat untuk mendapatkan informasi ataupun memesan dan menjual** *Catering***. Diharapkan dengan aplikasi mobile sebagai media antara masyarakat yang ingin memesan** *Catering* **dan usaha-usaha** *Catering* **yang ingin memasarkan jasa mereka.**

*Kata kunci* **-** *Catering, Ionic Framework, Penyedia, Layanan, RAD, User.*

#### I. PENDAHULUAN

Perkembangan ilmu pengetahuan dan teknologi yang ditandai dengan kemajuan di bidang media informasi dan teknologi pada saat ini telah berjalan begitu pesat, baik itu

media cetak, media elektronik, maupun media internet. Internet dapat sebagai media informasi dan komunkasi sudah sangat dikenal di kalangan masyarakat dalam menawarkan kemudahan dan fleksibilitas yang cukup memadai ketika menjadi media. Oleh karena itu internet digunakan berbagai kalangan mulai dari masyarakat menengah ke bawah hingga masyarakat menengah ke atas untuk memenuhi informasi yang mereka butuhkan[1].

*Catering* Adalah berupa wirausaha pemesanan segala jenis masakan ( baik makanan dan minuman ). Dalam kalangan masyarakat saat ini *Catering* sangat berguna dalam kehidupan sehari – hari, apakah dalam acara atau pun dalam kegiatan masyarakat sehari – hari. Informasi pemesanan juga masih antara dari pihak ke pihak[2].

Berdasarkan uraian diatas maka saya akan merancang dan membangun suatu media informasi Mobile Application berbasis *android* untuk menjadi akses informasi penjualan antara pihak *Catering* dan pihak masyarakat yang mau memesan *Catering*

## *A.* Pengertian *Catering*

*Catering* berasal dari kata to cater, yang berarti menyediakan dan menyajikan makanan dan minuman untuk umum. Berdasarkan artinya tersebut, biasanya *Catering* memang diperuntukan untuk penyediaan makanan dalam pesta, seperti pernikahan, ulang tahun, atau pesta perayaan lainnya. 5

*Catering* adalah suatu usaha di bidang jasa dalam hal menyediakan / melayani permintaan makanan, untuk berbagai macam keperluan. *Catering* adalah jenis penyelenggaraan makanan yang tempat memasak makanan berbeda dengan tempat menghidangkan makanan. Makanan jadi diangkut ke tempat lain untuk dihidangkan, misalnya ke tempat penyelenggaraan pesta, rapat, pertemuan, kantin atau kefetaria industri. Makanan yang disajikan dapat berupa makanan kecil dan dapat juga berupa makanan lengkap untuk satu kali makan atau lebih, tergantung permintaan pelanggan. *Catering* yang melayani keluarga biasanya mengantarkan makanan dengan menggunakan rantang yang lebih dikenal dengan sebutan makanan rantang.[3].

# *B.* Aplikasi

Aplikasi adalah penerapan dari rancang sistem untuk mengolah data yang menggunakan aturan atauketentuan bahasa pemrograman tertentu. Aplikasi adalah suatu program komputer yang dibuat untuk mengerjakan dan melaksanakan tugas khusus dari pengguna[4].

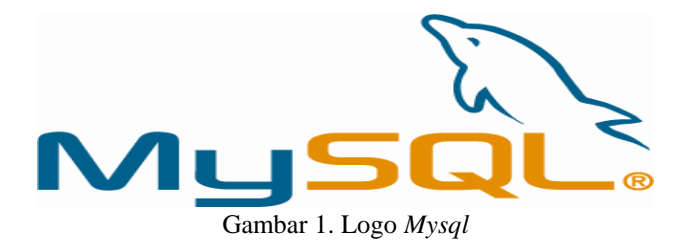

# *C.Android*

*Android* adalah *mobile Operating System* (OS) yang dikembangkan oleh *Google*. OS *Android* berbasis pada OS *Linux Kernel*. *Android* bersifat *open source*, artinya pengembang bisa memodifikasi dan menyesuaikan OS untuk setiap ponsel. *Android* menyediakan *platform* terbuka bagi para pengembang untuk menciptakan aplikasi mereka sendiri untuk di gunakan oleh bermacam-macam kegunaan. *Android* beberapa kali melakukan pembaruan versinya, kebanyakan nama di setiap versinya adalah nama makanan.

*Android* merupakan sebuah sistem operasi perangkat Mobile berbasis Linux yang mencakup sistem operasi, middleware, dan aplikasi[5].

# *D.Ionic Framework*

*Ionic Framework* adalah sebuah kerangka pembangunan aplikasi mobile *HTML*5 yang ditargetkan untuk membangun aplikasi mobile hybrid. Aplikasi hybrid tersebut pada dasarnya adalah website yang berjalan dalam browser sebuah aplikasi yang memiliki akses ke laposan platfrom native. Apps Hybrid memiliki sangat banyak manfaat lebih dari aplikasi asli murni, khusus dalam hal mendukung platfrom, kecepatan dalam pembuatannya, dan akses ke kode pihak ke-3. *Ionic* adalah sebuah kerangka front-end *user* interface yang menangani semua tampilan dan nuansa serta interaksi *user* interface agar aplikasi menarik.

Semacam jenis "Bootstrap for native," tetapi dengan dukungan untuk berbagai komponen umum native mobile, animasi, dan desain yang bagus. Tidak seperti kerangka responsif, Ionic di lengkapi dengan elemen-elemen *user* interface ponsel yang sangat bergaya, native dan layout yang dapat diperoleh dengan SDK native pada iOS atau Andoid. Namun, *user* interface di tampilkan dalam bentuk sebuah web

Ionic mengunakan Cordova untuk dapat bekerja sebagai native app. *Ionic framework* di bangun untuk menghasilkan performa terbaik pada perangkat mobile. *Ionic framework* menggunakan *HTML*, *CSS*, dan *Javascript*, dalam rangka menciptakan framework yang paling cocok untuk pengembangan aplikasi mobile[6].

# *E. HTML*

*HTML* ialah singkatan dari *Hypertext Mark Up Language* adalah bahasa standar pemrograman untuk membuat suatu halaman *website*. Beberapa tugas utama *HTML* dalam membangun website diantaranya sebagai berikut:

a. Menentukan layout website

b. Memformat teks dasar seperti pengaturan paragraf, dan

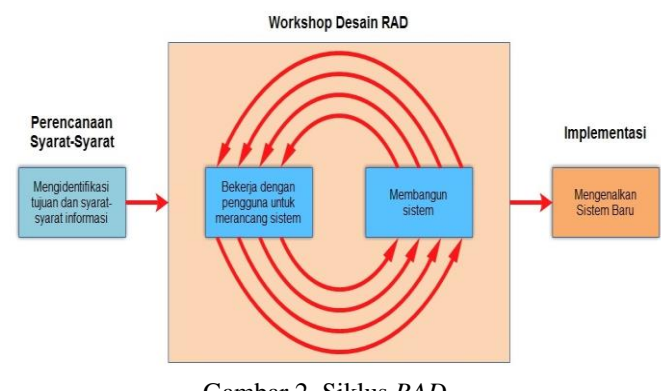

Gambar 2. Siklus *RAD*

format font.

c. Membuat list.

- d. Membuat table.
- e. Menyisipkan gambar, video, dan audio.
- f. Membuat link.
- g. Membuat formulir[7].

# *F.CSS*

*CSS* singkatan dari cascading style sheet, yaitu skrip yang digunakan untuk mengatur desai website, walaupun *HTML* mempunyai kemampuan untuk mengatur tampilan website, namun kemampuannya sangat terbatas. Fungsi *CSS* adalah memberikan pengaturan yang lebih lengkap agar struktur website yang dibuat dengan *HTML* terlihat lebih rapi dan indah. *CSS* dapat dipakai untuk :

- a. Mengatur jenis font maupun ukurannya
- b. Menentukan warna latar belakang halaman web
- c. Memberi bingkai pada elemen *HTML*
- d. Mengatur ukuran gambar[8].

# *G.JavaScript*

*Javascript* adalah bahasa scripting yang populer di internet dan dapat bekerja di sebagian besar browser populer seperti *Internet Explorer (IE), Mozilla Firefox,* dan *Opera*, Kode *JavaScript* dapat disisipkan dalam halaman *web* menggunakan *tag script*[9].

## *H.Apache Cordova*

*Apache Cordova* adalah satu set perangkat *API (Application Programming Interface)* yang memungkinkan pengembang aplikasi mobile untuk mengakses fungsi perangkat native seperti kamera atau accelerometer dari *Javascript* perangkat mobile. Dapat dikombinasikan dengan kerangka *user interface* seperti jQuery Mobile, Dojo Mobile, Sencha Touch, dan lainlain, mampu memungkinkan aplikasi smartphone untuk dikembangkan dengan hanya *HTML*, *CSS*, dan *JavaScript*[10].

## *I. Basis Data*

Basis data (database) adalah kumpulan dari data yang saling berhubungan satu dengan lainnya, tersimpan di perangkat

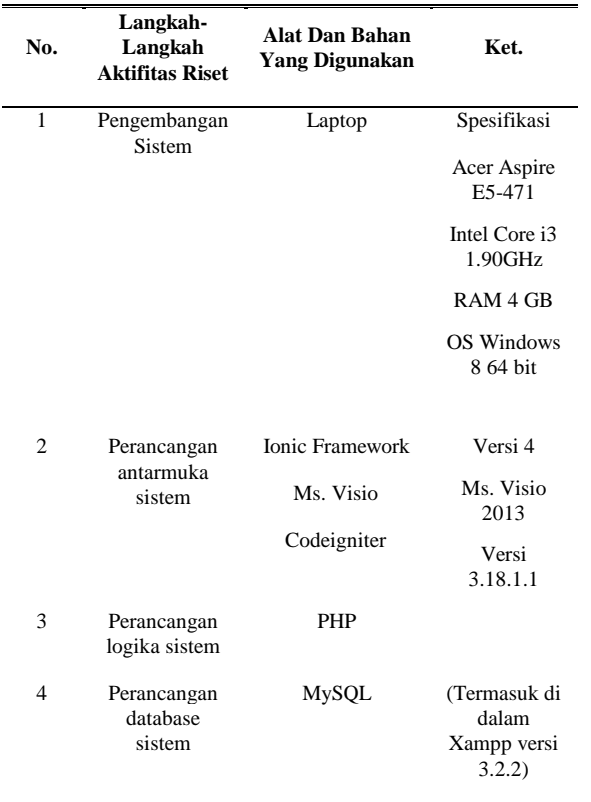

keras komputer dan digunakan perangkat lunak untuk memanipulasinya. Definisi ini, terdapat tiga hal yang berhubungan dengan basis data, yaitu sebagai berikut ini.

- a. Data itu sendiri yang diorganisasikan dalam bentuk basis data (database).
- b. Simpanan permanen (storage)

untuk menyimpan basis data tersebut. Simpanan ini merupakan bagian dari teknologi perangkat keras yang digunakan di sistem informasi. Simpanan permanen yang umumnya digunakan berupa hard disk.

c. Perangkat lunak untuk memanipulasi basis datanya. Perangkat pemrograman komputer atau dibeli dalam bentuk suatu paket. Banyak paket perangkat lunak yang disediakan untuk memanipulasi basis data. Paket perangkat lunak ini disebut dengan DBMS (Data Management Systems). Contoh DBMS yang terkenal misalnya Dbase, Fox Base, Microsoft Access, Oracle dan lain-lain[11].

# *J. Mysql*

 *Mysql* adalah sebuah program database server yang mampu menerima dan mengirimkan datanya dengan sangat cepat, multi *user* serta menggunakan perintah standar *SQL (Structured Query Language)* logo *mysql* dapat dilihat pada gambar 1.

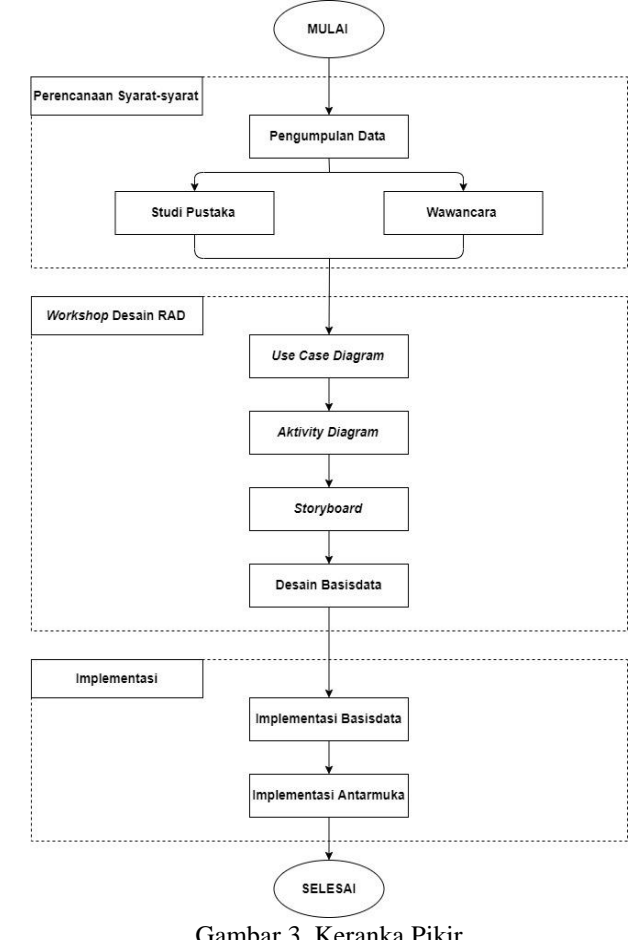

Gambar 3. Keranka Pikir

 *Mysql* merupakan sebuah database server yang free, artinya kita bebas menggunakan database ini untuk keperluan pribadi ayau usaha tanpa harus membeli atau membayar lisensinya[12].

# *K.Rapid Aplication Development (RAD).*

*Rapid Aplication Development (RAD)* adalah model sebuah proses perkembangan perangkat lunak sekuensial linier yang menekankan siklus perkembangan yang sangat pendek. Model ini merupakan adaptasi kecepatan tinggi dari model sekuensial linier dimana perkembangannya cepat dicapai dengan pendekatan kontruksi berbasis komponen.

terdapat tiga fase dalam RAD yang melibatkan penganalisis dan pengguna dalam tahap penilai, perencanaan, penerapan. Ketiga fase tersebut adalah *requirements planning*

(perencanaan syarat-syarat), *RAD design workshop* (workshop desain RAD), dan *implementation* (implementasi).

# *1)requirements planning (perencanaan syarat-syarat)*

Fase ini pengguna dan penganalisis bertemu untuk mengidentifikasi tujuantujuan aplikasi atau sistem serta untuk mengindetifikasikan syarat-syarat informasi yang di timbulkan dari tujuan-tujuan tadi.

*2) RAD design workshop (workshop desain RAD)* Fase ini adalah fase untuk merancang dan memperbaiki yang bisa di gambarkan sebagai workshop. Penganalisis dan programmer dapat bekerja membangun dan menunjukan representasi visual desain dan kerjanya kepada pengguna. Selama workshop desain RAD, pengguna bisa merespon prototype yang sudah ada dan penganalisis memperbaki modul-modul yang di rancang oleh pengguna[13].

Contoh gambar siklus RAD dapat dilihat pada gambar 2.

*3) implementation (implementasi)*

fase ini penganalisis bekerja dengan para pengguna secara intens selama workshop dan merancang aspek-aspek bisnis dan non-teknis perusahaan. Setelah aspek-aspek ini di setujui dan sistem-sistem dibangun dan disaring, sistem di uji coba dan kemudian diperkenalkan kepada organisasi

## II.METODOLOGI PENGEMBANGAN

## *A.Alat dan Bahan Penelitian*

Adapun langkah dan alat penelitian yang dilakukan dalam penelitian dan penyusunan tugas akhir ini ada pada tabel I.

## *B.Kerangka Pikir*

Kerangka Pikir merupakan bagian yang menguraikan tahapan atau proses dari pembuatan Aplikasi *Catering* Berbasi *Mobile* di Kota Manado, gambar 3 merupakan gambar kerangka pikir tersebut

## *C.Teknik Pengumpulan Data*

Pengumpulan data dilakukan dengan tiga cara yaitu studi pustaka, wawancara, dan observasi.

## *1) Studi Pustaka*

Metode studi pustaka untuk memperoleh data-data atau informasi dari dokumen yang di tulis dari seseorang yang telah mengalami peristiwa (primer) ataupun peristiwa yang di laporkan dari orang lain selanjutnya di tulis oleh orang ini (sekunder).

# *2) Wawancara*

Merupakan suatu pengumpulan data yang dilakukan dengan

TABEL II HASIL WAWANCARA DENGAN PENGGUNA (*USER)*

|              | <b>HASIL WAWARCARA DEROAR I EROODIVA (OSER)</b> |                   |
|--------------|-------------------------------------------------|-------------------|
| No.          | Pertanyaan                                      | <b>Jawaban</b>    |
| 1            | Apa kendala dalam                               | Kurangnya         |
|              | pemesanan Catering?                             | informasi tentang |
|              |                                                 | tempat-tempat     |
|              |                                                 | dan<br>Catering   |
|              |                                                 | harga-harga       |
|              |                                                 | Catering.         |
|              |                                                 |                   |
| $\mathbf{2}$ | Apa di kota manado                              | Belum.            |
|              | sudah ada Aplikasi                              |                   |
|              | Catering<br>pemesanan                           |                   |
|              | berbasis mobile?                                |                   |
| 3            | Setujukah apabila di                            | Sangat setuju.    |
|              | kota manado dibuat                              |                   |
|              | Aplikasi<br>pemesanan                           |                   |
|              | Catering<br><b>Berbasis</b>                     |                   |
|              | mobile                                          |                   |

cara tanya jawab atau dialog secara langsung dengan pihakpihak yang terkait dengan penelitian yang dilakukan. Dalam hal ini melakukan tanya jawab kepada pemilik *Catering*.

#### *3) Observasi*

Penggunaan metode observasi untuk bisa memperoleh informasi pada tempat-tempat yang dianggap dapat memberikan informasi tentang proses layanan pengangkutan sampah yang ada di kota Manado.

#### *D.Metode Pengembangan*

Metode pengembangan aplikasi Layanan Pengangkutan Sampah Berbasis *Android* di kota Manado yang akan digunakan yaitu metode *Rapid Application Development* (*RAD*). Terdapat tiga fase dalam metode *RAD* yang melibatkan penganalisis dan pengguna dalam tahap penilai, perencanaan, penerapan. Ketiga fase tersebut adalah *requirements planning* (perencanaan syarat-syarat), *RAD design workshop* (*workshop* desain RAD), dan *implementation* (implementasi) [6].

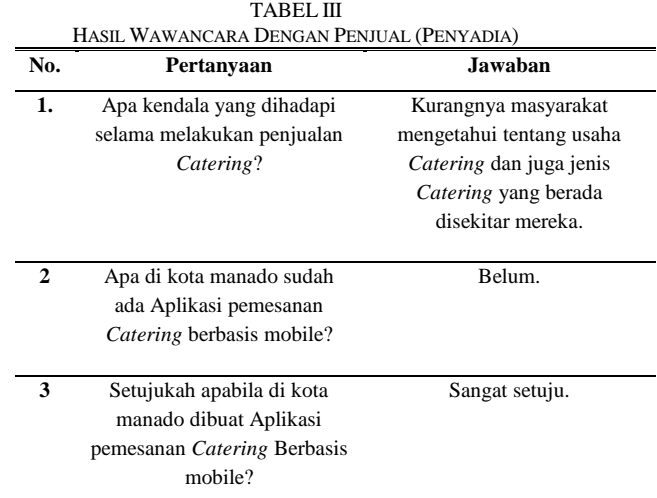

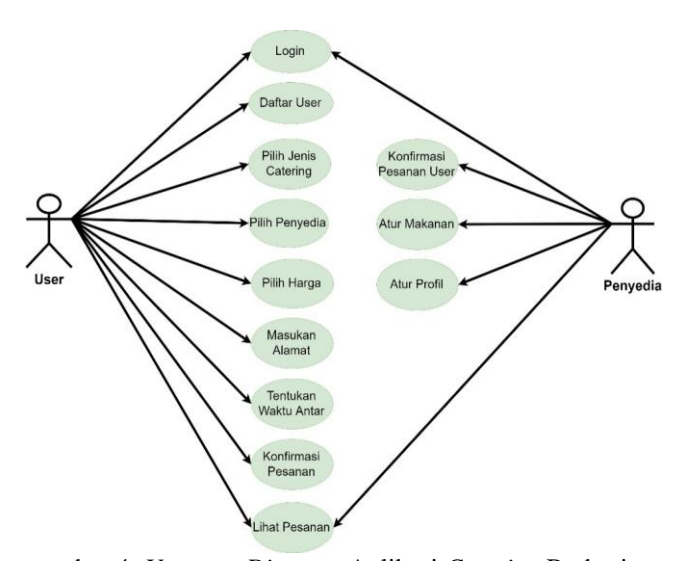

ambar 4. *Use case Diagram* Aplikasi *Catering* Berbasis Mobile

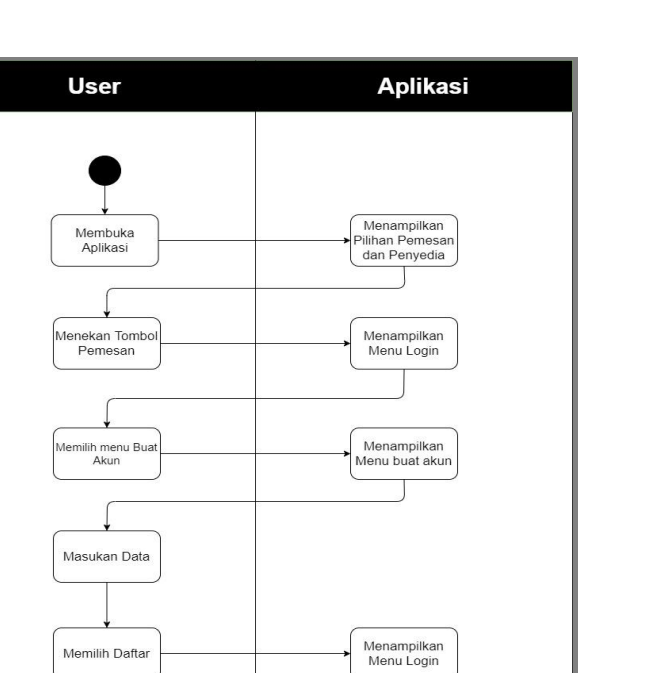

Gambar 5. *Activity diagram* Penyedia Melakukan Daftar *User*

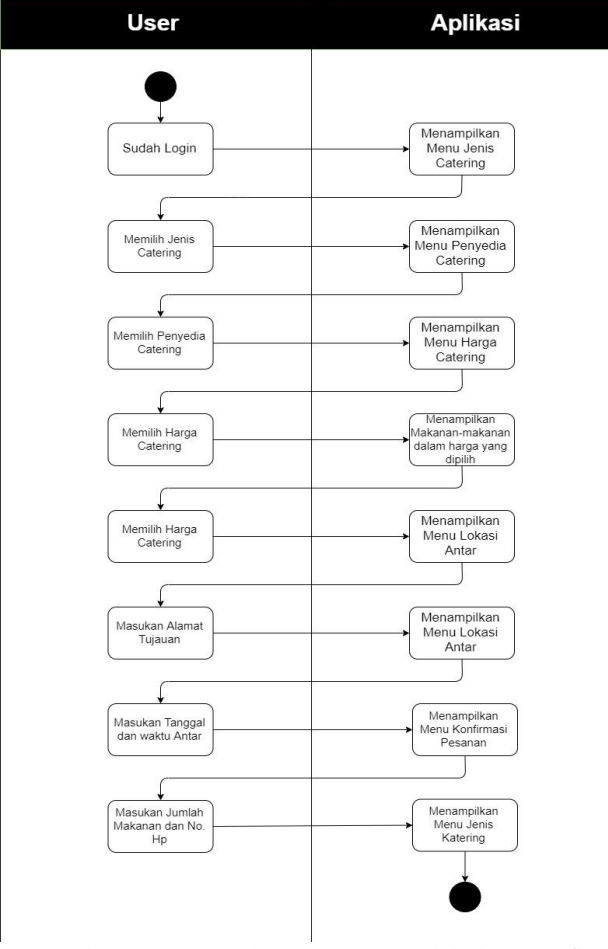

Gambar 6. *Activity diagram User* Melakukan Konfirmasi Pesanan

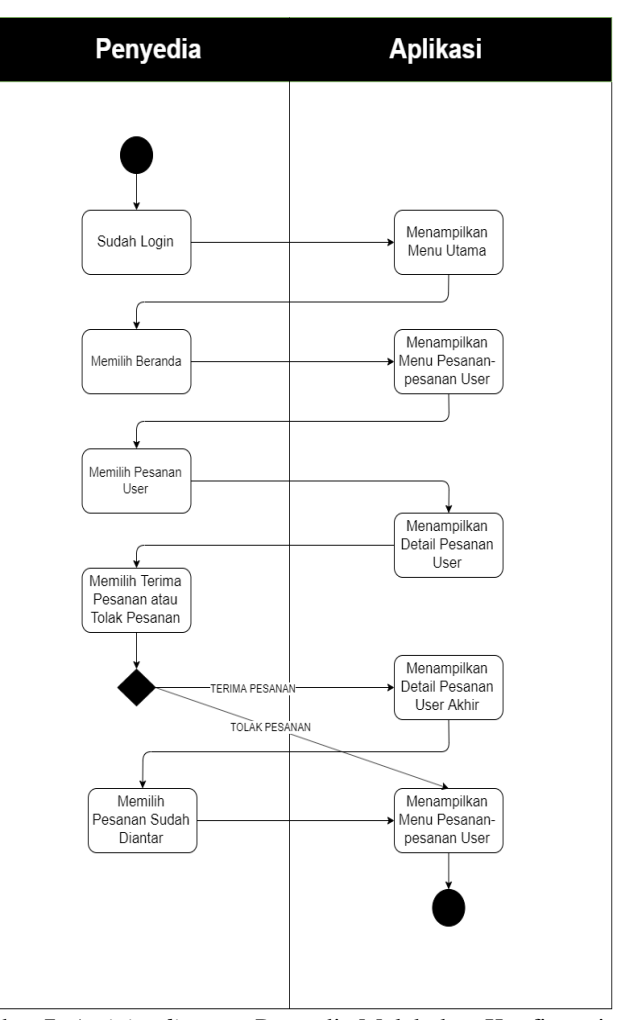

Gambar 7. *Activity diagram* Penyedia Melakukan Konfirmasi Pesanan *User*

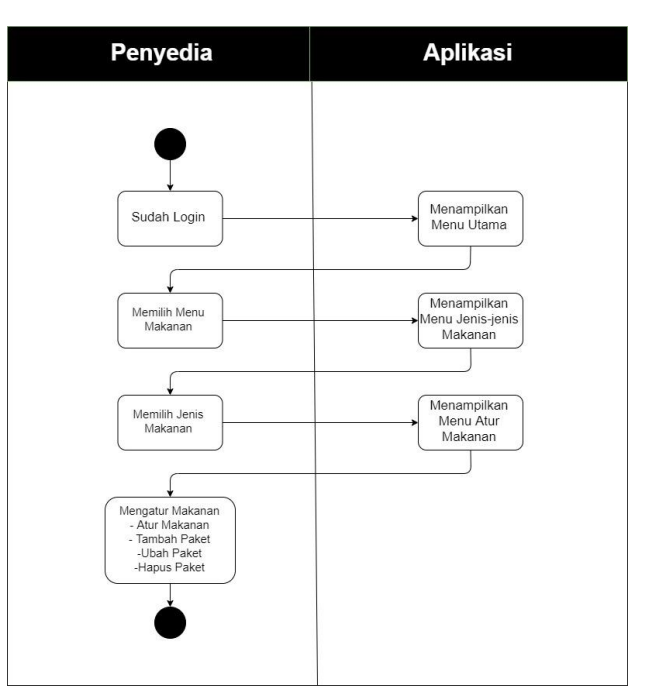

Gambar 8. *Activity diagram* Penyedia atur Makanan,

# III. HASIL DAN PEMBAHASAN

Dalam perancangan aplikasi *Catering* Berbasis Mobile ini, *User* merupakan setiap pengguna layanan *Catering* yang ada di Kota Manado dan penyedia merupakan pihak dari penjual makanan *Catering* yang akan mengantarkan makanan di kota Manado. Aplikasi ini dibuat untuk setiap masyarakat yang membuhtuhkan jasa penjualan *Catering* dan juga penjualpenjual *Catering* bisa memasukan usaha mereka ke dalam aplikasi.

#### *A.Perencanaan Syarat-syarat*

Pengumpulan informasi dan data-data dengan melakukan wawancara dan studi dokumentasi. Dalam hal ini, melakukan wawancara dengan Pengguna (*User*) dan penjual (penyedia) *Catering* di salah satu kelurahan yang ada di kota Manado yang bernama Batukota Lingkungan II. Berikut merupakan hasil wawancara yang dilakukan dengan pengguna (*User*) tabel II dan penjual (penyedia) tabel III.

# *B. Workshop Desain RAD*

Pada fase ini pengembang merancang dahulu sistem dari aplikasi yang ingin dibangun.

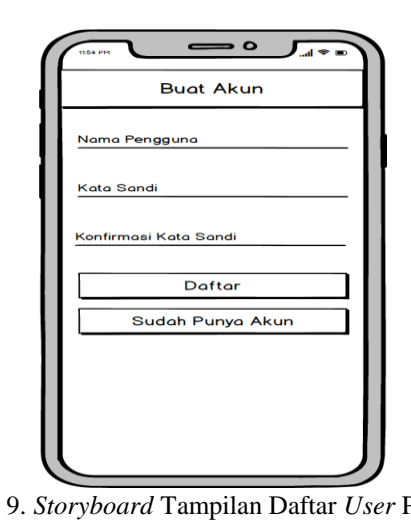

Gambar 9. *Storyboard* Tampilan Daftar *User* Pada *User*

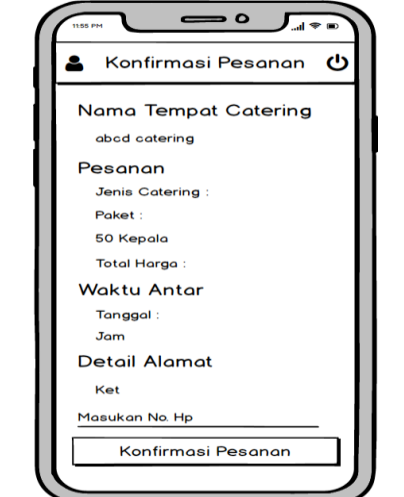

Gambar 10. *Storyboard* Tampilan Konfirmasi Pesanan Pada *User*

#### *1) Use Case Diagram*

*Use case* digunakan untuk mengetahui fungsi apa saja dan siapa saja aktor yang dapat menggunakan aplikasi *Catering* berbasis mobile. Tampilan *use case* dapat dilihat pada gambar 4.

# *2) Activity Diagram*

*Activity Diagram* untuk *user* melakukan daftar *user* dapat dilihat pada gambar 5 dan untuk proses konfirmasi pesanan *Catering* dapat dilihat pada gambar 6.

*Activity Diagram* untuk penyedia*,* melakukan proses konfirmasi pesanan *user* dapat dilihat pada gambar 7 dan untuk proses atur makanan dapat dilihat pada gambar 8.

## *3) Storyboard*

*Storyboard User* dapat dilihat pada gambar 9 dan gambar 10. Pada gambar 9 tampilan daftar *user* terdapat tulisan buat akun pada bidang paling atas dan dibawahnya terdapat tiga

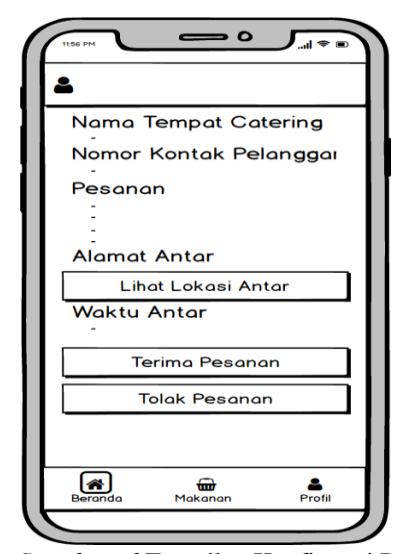

Gambar 11. *Storyboard* Tampilan Konfirmasi Pesanan *User* Pada Penyedia

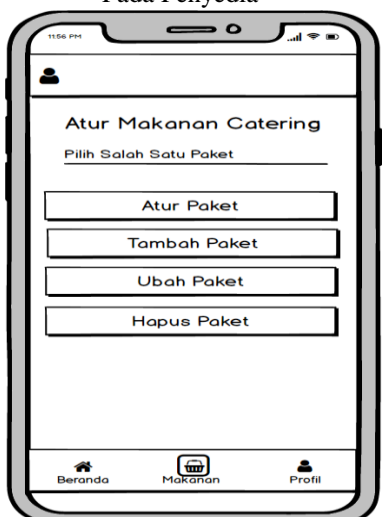

Gambar 12. *Storyboard* Tampilan Atur Makanan Pada Penyedia

bidang teks untuk masukan nama pengguna, kata sandi dan konfirmasi kata sandi yang berada di bagian tengah serta terdapat tombol daftar yang berada di bagian bawah dari bidang teks konfirmasi kata sandi, tombol daftar berfungsi sebagai navigasi ke halaman jenis *Catering* berikut dan juga terdapat tombol sudah punya akun yang berada dibawah bagian tombol daftar, tombol sudah punya akun berfungsi sebagai navigasi kembali ke halaman login.

Pada gambar 10 tampilan konfirmasi pesanan pada *user* terdapat tulisan konfirmasi pesanan pada bidang paling atas dan dibawahnya terdapat detail pesanan yang sudah dibuat oleh *user* untuk memesan *Catering* dan dibawanya terdapat bidang teks untuk memasukan no. hp yang berada di bidang bagian bawah detail pesanan dan terdapat tombol konfirmasi pesanan berfungsi sebegai navigasi ke halaman jenis *Catering*.

*Storyboard* penyedia dapat dilihat pada gambar 11 dan gambar 12. Pada tampilan gambar 11 konfirmasi pesanan *user* terdapat detail pesanan dari *user* dan terdapat tombol lihat lokasi antar yang terdapat di antara detail yang berfungsi untuk melihat titik lokasi antar pesanan dan terdapat juga dua tombol yaitu terima pesanan dan tolak pesanan yang berfungsi sebagai perintah apakah penyedia mau menerima pesanan atau menolak pesanan dari *user*.

Pada gambar 12 tampilan atur makanan terdapat pada menu utama makanan yang dibawah dan terdapat empat tombol yaitu atur paket, tambah paket, ubah pake, dan hapus paket

# *4) Desain Basis Data*

Pada penelitian ini saya menggunakan *database* dari *MySQL*. Untuk menggunakan *database MySQL* harus dibuka terlebih dahulu melalui aplikasi XAMPP dengan mengaktifkan server *apache* dan *mysql,* setelah itu diakses melalui *localhost*, pada browser.

Pada tabel IV menampilkan desain tabel pembeli dengan nama tabel tb pembeli, yang berada di kolom kedua ditandai dengan symbol *key* yang merupakan *primary key* dari tabel pembeli, terdapat 3 atribut yaitu nama, *user\_id,* dan pass.

Pada table V menampilkan desain tabel penjual dengan nama table tb\_penjual, yang berada di kolom paling atas ditandai dengan *symbol key* yang merupakan *primary key* dari tabel penjual, terdapat juga beberapa atribut dalam tabel penjual yaitu id\_penjual, *user*, pass, namapenjual, notelppenjual, photo, dan alamat.

Pada table VI menampilkan desain tabel makanan prasmanan dengan nama tabel tb\_Makanan\_Prasmanan, yang berada di kolom paling atas ditandai dengan *symbol key* yang

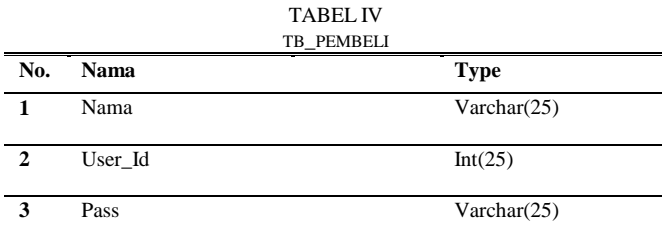

merupakan *primary key* dari tabel makanan prasmanan, terdapat 3 atribut dalam tabel makanan prasmanan yaitu id, paketid, dan namamakanan.

## *C.Implementasi*

# *1) Implementasi Basis Data*

Data Desain merupakan sarana untuk mengklarifikasi *database* pada aplikasi. Dalam aplikasi *android* ini menggunakan *database Mysql* dan akan di *hosting* dengan membuat koneksi ke *database* melalui aplikasi.

Pada gambar 13 menampilkan struktur dari tabel keseluruhan yang didalamnya terdapat beberapa tabel yaitu makanan\_kotak, makanan\_prasmanan, paket, pembeli, pemesanan, dan pejual.

## *2) Implementasi Antarmuka*

Tampilan halaman daftar *user* seperti gambar 14 adalah harus memasukan data yang dibutuhkan untuk data di aplikasi ini seperti nama pengguna, kata sandi dan konfirmasi kata sandi, jika sudah tekan tombol daftar maka akan pergi ke halaman jenis *Catering*. Tapi jika *user* sudah mempunyai akun bisa juga tekan tombol sudah punya akun maka akan pergi ke halaman login *user*.

Pada gambar 15 tampilan halaman konfirmasi pesanan, akan menampilkan detail pesanan sebelum *user* mengirim pesanan ke penyedia. Pada halaman ini *user* dapat menentukan berapa banyak makanan yang mau *user* pesan dan juga *user* akan menambahkan no telepon yang akan dihubungi oleh penyedia *Catering*. Setelah selesai *user* akan menekan tombol konfirmasi pesanan yang akan kembali ke halaman utama.

Pada gambar 16 tampilan halaman konfirmasi pesanan *user*, akan menampilkan detail pesanan yang telah dibuat *user*

|                |               | <b>TABEL V</b> |  |
|----------------|---------------|----------------|--|
| TB PENJUAL     |               |                |  |
| No.            | <b>Nama</b>   | <b>Type</b>    |  |
| 1              | ID_Penjual    | Int(25)        |  |
| $\overline{2}$ | User          | Varchar(25)    |  |
| 3              | Pass          | Varchar(25)    |  |
| 4              | Namapenjual   | Varchar(25)    |  |
| 5              | NoTelpPenjual | Varchar(25)    |  |
| 6              | Photo         | Varchar(25)    |  |
| 7              | Alamat        | Varchar(100)   |  |

TABEL VI

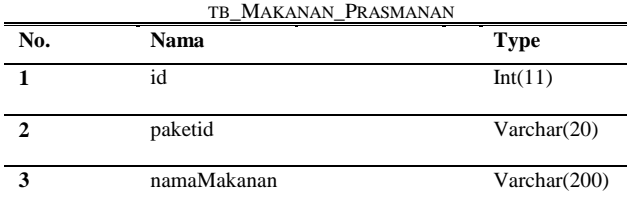

kepada penyedia. Dan penyedia dapat menekan tombol terima pesanan apabila penyedia mau mengambil pesanan itu atau penyedia juga bisah menekan tombol tolak pesanan jika penyedia tidak mau menerima pesanan dari *user*

Pada gambar 17 tampilan halaman atur makanan, penyedia diarahkan untuk mengatur makanan yang akan di jual kepada *user*. Didalamnya terdapat empat tombol yaitu atur paket, tambah paket, ubah harga paket dan hapus paket.

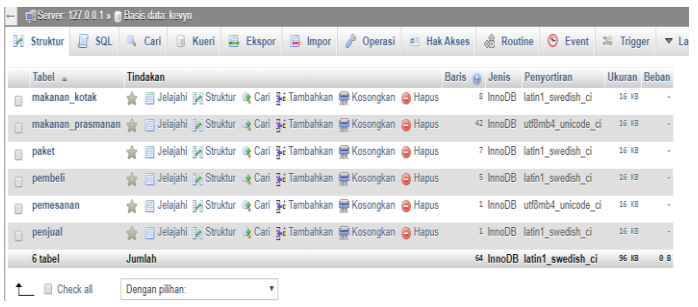

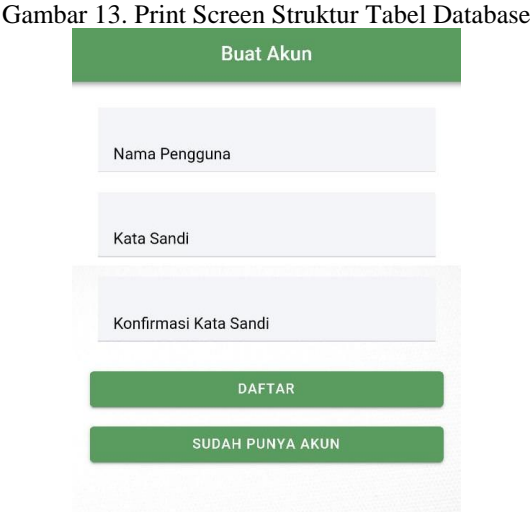

Gambar 14. Tampilan Halaman Daftar *User*

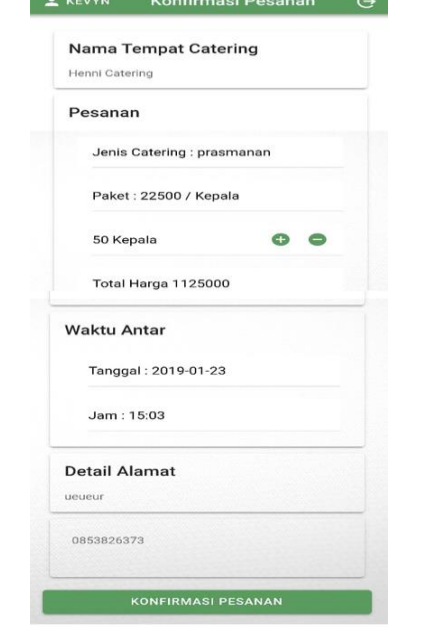

Gambar 15. Tampilan Halaman Konfirmasi Pesanan

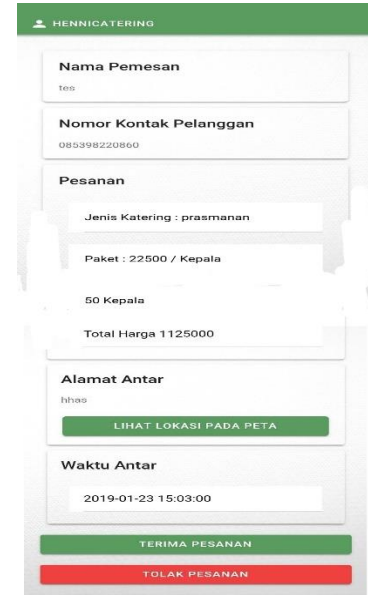

Gambar 16. Tampilan Halaman Konfirmasi Pesanan *User*

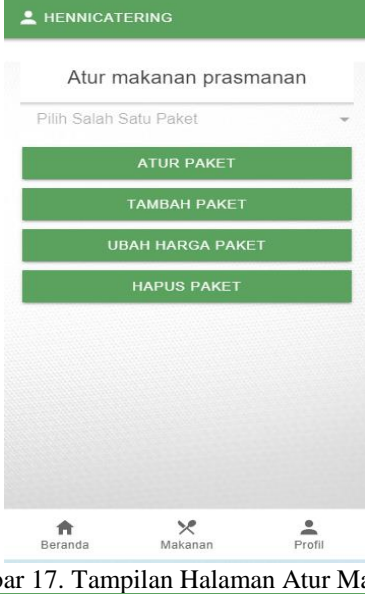

Gambar 17. Tampilan Halaman Atur Makanan **Aplikasi Catering** 

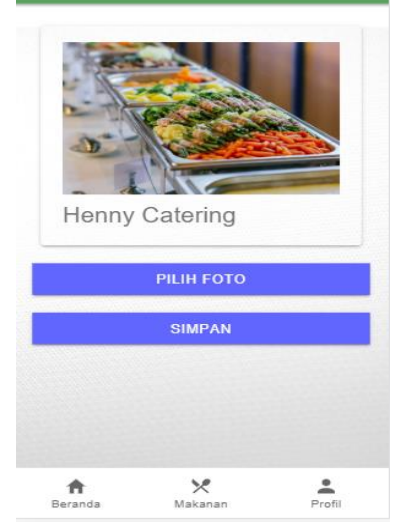

Gambar 18. Tampilan Halaman Ganti Foto Profil

- 1. Tombol atur paket akan mengarahkan penyedia ke halaman atur paket, sebelum menekan tombol atur paket harus menekan salah satu harga paket yang akan penyedia atur 63
- 2. Tombol tambah paket akan mengarahkan penyedia ke halaman tambah paket
- 3. Tombol ubah harga paket akan mengarahkan penyedia ke halaman ubah harga paket, sebelum menekan tombol ubah harga paket harus menekan salah satu harga paket yang akan penyedia ubah
- 4. Tombol hapus paket akan mengarahkan penyedia untuk menghapus harga paket, sebelum menekan tombol hapus paket harus menekan salah satu harga paket yang akan penyedia hapus.

Pada gambar 18 tampilan halaman ganti foto profil, penyedia akan diarahkan untuk menganti foto profil penyedia. Didalam terletak dua tombol yaitu tombol pilih foto dan simpan, jika menekan pilih foto maka penyedia akan diarahkan untuk memilih foto pada galeri handphone yang mau digantikan fotonya dan jika sudah memilih foto maka menekan tombol simpan untuk menganti foto tersebut.

# IV. PENUTUP

# *A.Kesimpulan*

Berdasarkan hasil penelitian dan pengujian aplikasi ini, dapat mengambil kesimpulan sebagai berikut :

- 1. Aplikasi *Catering* berbasis Mobile telah berhasil dibuat.
- 2. Aplikasi *Catering* berbasis Mobile dapat diterapkan di Kota Manado
- 3. Aplikasi ini menggunakan map dan memanfaatkan teknologi gps untuk memberikan lokasi pengiriman makan.
- 4. Pengembangan Aplikasi dengan menggunakan Metode *Rapid Application Development* (RAD) telah berjalan dengan baik.
- 5. Dan berdasarkan hasil yang telah di uji dengan metode yang ada seluruh fungsi aplikasi dapat berjalan sesuai yang di harapkan.
- 6. Aplikasi *Catering* online dirancang untuk memaksimalkan sistem pelayanan penjual makanan di Kota Manado

# *B. Saran*

Berdasarkan hasil pembahasan Aplikasi *Catering* Berbasis Mobile yang telah dilakukan maka saya dapat mengajukan saran sebagai berikut:

- 1. Pada aplikasi untuk *user* bisa dikembangkan fitur untuk transaksi melalui atm.
- 2. Pada aplikasi untuk *user* bisa dikembangkan fitur atur makanan yang di inginkan pengguna
- 3. Pada aplikasi untuk penyedia bisa dikembangkan fitur pendaftaran akun.
- 4. Pada aplikasi untuk *user* dan penyedia dapat dikembangkan lagi tampilan atau fitur yang dapat memudahkan pengguna

#### V.KUTIPAN

- [1] Kompasiana, "Perkembangan Ilmu Pengetahuan dan Teknologi,"2015.[Online].Avaible:https://www.kompasiana.com/harisu santo/5500857ea333111e735112bb/perkembangan-ilmu-pengetahuandan-teknologi.
- [2] Jogiyanto, H.M. 1999, Analisis dan Desain Sistem Informasi : Pendekatan Terstruktur Teori dan Praktek Aplikasi Bisnis. Penerbit Andi. Yogyakarta .
- [3] Jogiyanto, H.M. 1999, Analisis dan Desain Sistem Informasi : Pendekatan Terstruktur Teori dan Praktek Aplikasi Bisnis. Penerbit Andi. Yogyakarta.
- [4] Jogiyanto, H.M. 1999, Analisis dan Desain Sistem Informasi : Pendekatan Terstruktur Teori dan Praktek Aplikasi Bisnis. Penerbit Andi. Yogyakarta.
- [5] Arifianto, Teguh. (2011). Membuat Interface Aplikasi *Android* Lebih Keren dengan LWUIT. Penerbit Andi. Yogyakarta.
- [6] *ionic framework* 2019. What is *ionic framework*. https://ionicframework.com/docs/intro.
- [7] Duniailkom, "Belajar *HTML* Dasar Part 1: Pengertian *HTML*","2017.[online] Avaible: https://www.duniailkom.com/belajar*html*-pengertian-*html*/.
- [8] Alfi, Sambow. dkk. 2018. Pengembangan Media Informasi Berbasis *Android* Pada Fakultas Teknik Unsrat. Universitas Sam Ratulangi : Manado.
- [9] Sunyoto. 2007. AJAX Membangun dengan Teknologi. Sunyoto. 2007. AJAX Membangun dengan Teknologi. ASYNCHRONOUSE *JAVASCRIPT* & XML. ASYNCHRONOUSE *JAVASCRIPT* & XML. Yogyakarta.
- [10] Teknojurnal, "Buat Aplikasi Mobile Multi-Platform Menggunakan *HTML*5 Dengan Apache Cordova","2015.[online] Avaible: https://teknojurnal.com/buat-aplikasi-mobile-multi-platformmenggunakan-*html*5-dengan-apache-cordova/.
- [11] Ir. Harianto Kristanto, 2004, Konsep dan Perancangan Database, Penerbit Andi, Yogyakarta.
- [12] Teuku Radillah. 2018. Visual Basic 6.0 Return. Penerbit Deepublish. Yogyakarta.
- [13] Harry, N.K., dkk. 2018. Aplikasi Layanan Pengangkutan Sampah Berbasis *Android*. Universitas Sam Ratulangi : Manado.

#### TENTANG PENULIS

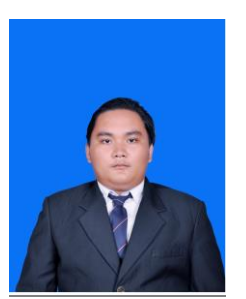

**Kevyn Junichi Baso**, anak ketiga dari tiga bersaudara. Lahir di Manado, Sulawesi Utara, pada tanggal 21 January 1997. Dengan alamat tempat tinggal Batukota Lingkungan II, Kel Batukota, Kec Malalayang, Kota Manado.

Saya mulai menempuh pendidikan di Sekolah Dasar Negeri 36 Manado

(2002-2008). Setelah itu saya melanjutkan pendidikan tingkat pertama di SMP Negeri 4 Manado (2008-2011). Selanjutnya saya menempuh pendidikan ke sekolah tingkat atas SMA Negeri 9 Manado (2011-2014).

Setelah itu, di tahun 2014 saya melanjutkan pendidikan S1 di Program Studi Teknik Informatika, Jurusan Teknik Elektro, Fakultas Teknik, Universitas Sam Ratulangi. Pada semester 3 saya tergabung dalam organisasi kemahasiswaan yaitu Himpunan Mahasiswa Elektro (HME). Program Studi Informatika juga memiliki komunitas sendiri yaitu UNITY dan saya tergabung di komunitas tersebut agar bisa berpartisipasi dalam kegiatan yang ada di IT. Selama perkuliahan saya beberapa kali terpilih sebagai asisten dosen untuk mengajarkan

praktikum kepada para junior. Setelah melalui masa kerja praktek dan kuliah kerja nyata saya melakukan proses pembuatan tugas akhir. Pada bulan Desember 2019 saya bisa menyelesaikan studi S1 dengan hasil yang baik.